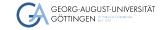

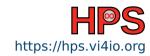

Jonathan Decker

### Linux Crash Course

Surviving the Shell

## **Learning Objectives**

- Connect to GWDG machines via SSH and access the command line interface
- Navigate the operating system on Linux using the Bash shell
- Edit files using Nano text editor
- Solve routine tasks by formulating commands and combining existing programs

### **Preface**

- Focus on most important commands
- Additional content for advanced users
- Use this slide deck as lookup during course
- Available for download on course page: https://hps.vi4io.org/teaching/autumn\_term\_2023/hpcsa
- lacksquare  $\leftarrow$  Red box marks a command that you want to remember
- Other commands are nice to know
- Presentation accompanied by exercises

### What is a Shell?

- A shell is a command line interpreter
- It takes commands entered via the keyboard to start programs
- Bash is the most widespread shell
- A terminal is an input/output environment for shells
- The mouse can still be used to select text for copy and paste
- The shell is only an interface through which other programs are started
- A shell can only show textual output

#### Open a shell:

- Windows: WIN + r , type powershell and press enter
- MacOS: Search for Terminal and open it

### Table of contents

1 SSH

7 Permission

13 System

2 Filesystem

8 Terminal Editor

14 Redirection

3 Syntax

9 Environments

15 Bash History

4 Shell Shortcuts

10 Files & Folders

16 Package Manager apt

5 Navigation

- 1
  - 11 Read & Search
- 17 Shell Scripting

6 help

12 Processes

18 Downloads wget/curl

Jonathan Decker High-Performance System Administration 5/36

#### **SSH Client**

#### **Windows 10/11:**

- Search for **Powershell**, right click, run as administrator
- Get-WindowsCapability -Online|Where-Object Name -like '\*SSH\*' If SSH client is not installed run the following command: Add-WindowsCapability -Online -Name OpenSSH.Client $\sim \sim \sim 0.0.1.0$
- Confirm that it works with ssh -V

#### MacOS/Linux:

- Search for Terminal and open it
- Check your ssh version ssh -V

# Connecting with SSH

- Place the SSH key you received per mail in your user folder
- NN is the number in the key file name
- In PowerShell or Terminal type the following command ssh -i hpctrainingNN hpctrainingNN@login-mdc.hpc.gwdg.de
  - -o ProxyCommand='ssh -W %h:%p hpctrainingNN@login.gwdg.de
  - -i hpctrainingNN'
- Confirm the connection and enter the SSH keys passphrase twice
- The passphrase is in the email you received
- If you are already in the GÖNET, you only need the first line

## Filesystem Hierarchy

- In Linux, everything is a file
- Directories are separated via / (Same for Mac, Windows has \ )
- For example, /path/to/my/folder (directory and folder are used interchangeably)
- / is the root directory
- indicates the current folder ./my/folder
- A path can be absolute (starting with / )
   or relative to the current directory (starting with . )
- Parent of current directory is ...

## **Basic Command Syntax**

- Common syntax for commands is COMMAND <-OPTIONS> <ARGUMENTS>
- A command might take 0 or more options prefixed with a -- and separated by spaces (long options use -- )
- A command might take 0 or more arguments separated by spaces
- Arguments can be subcommands that also accept options
- Arguments including spaces must be put in quotes "my argument"
- " " allow for variable expansion, '' do not

# Syntax Example

- First command echo
- It prints whatever you type after it
- Try echo hello world
- It accepts the option -e to enable escape commands
- Try echo -e "hello\nworld" (try without -e )

### **Shell Shortcuts Basics**

- TAB Auto-complete file/directory names and commands
- TAB + TAB Show all possibilities
- CTRL + c Abort current running process
- ARROW UP/DOWN Cycle through command history
- clear Clear screen
- exit Close current shell session

### Shell Shortcuts Advanced

- CTRL + a Jump to line start
- CTRL + e Jump to line end
- ALT + f Jump forward one word
- ALT + b Jump backward one word
- CTRL + u Cut line to clipboard from start up to cursor
- CTRL + k Cut line to clipboard from end to cursor
- CTRL + w Cut word before cursor to clipboard
- CTRL + y Paste from clipboard
- CTRL+s/CTRL+q Stop/Resume output to screen from running process without stopping the process

## **Folder Navigation**

- Print current directory
- ls List files and folders in current directory
- ls -a Also list hidden files and folders (start with , marks as hidden)
- ls -la List all files and folders in long table format
- ls -a DIR List all files and folders in target directory
- cd DIR Change directory to target directory
- cd ~ Change to HOME directory
- Change to parent folder
  - Refers to your HOME folder

  - Refers to the current folder
  - ... Refers to parent of current folder
- A path including spaces cd "path/with spaces/" needs to be put in auotes

## Getting help with a command

- COMMAND --help , COMMAND -h or COMMAND help commonly shows usage options
- man COMMAND Opens the manual for a command
  - Mouse wheel for scrolling
  - ► d / w For scrolling down/up
  - Mouse wheel sometimes does not work via SSH
  - ▶ व For quitting the manual
  - ► Try man man
- whatis COMMAND See what pages are available
- man SECTION COMMAND Open a specific page for a command
- Search for documentation and guides on the internet

### File and Folder Permissions

- Files and folders each belong to a user (owner) and a group
- Read, write and execute permission can be set for owner, group and others
- ls -l shows these permissions

|      |      |               |       |       | decker15 |       |       | Mar 31 14:42 |          |  |
|------|------|---------------|-------|-------|----------|-------|-------|--------------|----------|--|
| -    | - rw |               |       | 1     | decker15 | UMIN  | 16533 | Mar 31 14:41 | test.txt |  |
| typo | user | group<br>perm | other | # of  | owner    | aroun | cizo  | last         | name     |  |
| type | perm | perm          | perm  | links | OWITEI   | group | SIZE  | modified     | Harrie   |  |

- Type **d** means directory, means file
- Permission means its not set, r. w. x means read, write or execute permission set
- **s** or **S** means, when executing, use owner/group permission
- **T** means files in folder can only be deleted by their owners

# **Modifying Permission**

- chmod Command for changing permission
- $\blacksquare$  chmod (u|g|o|a)(+|-|=)(r||w||x|| ) TARGET
- chmod a+r test.txt Gives everyone read permission
- chmod g= test.txt Removes all permission for group
- chmod u+x test Allows execution of test
- chmod -R g+rw test-dir Makes test-dir and files and folders in it group readable and writable, -R flag makes it recursive
- chmod +t test-dir Adds sticky-bit **T** to test-dir
- chmod u+s test Use owner permission when executing test

## Changing ownership

- chown NEW\_OWNER TARGET Change the ownership of target
- chgrp NEW\_GROUP TARGET Change the group of target
- The admin or super-user on Linux systems is called root
- sudo COMMAND (super-user do) Execute command as admin
- whoami Show own username
- who Show logged in users
- W More information active users

## Nano Basic Usage

- Nano is a text editor for the terminal
  - Relatively easy to use
  - Alternatives: emacs, vi, ...
  - Use your preferred editor
- nano FILE To start editing, if file does not exist, its created
- Navigate with ARROW-keys and type to edit
- CTRL + o To save as...
- CTRL + s To save (HPC machines have old nano, use CTRL + o instead)
- CTRL + x To exit

### Nano Shortcuts 1/2

- ESC Can be used instead of ALT
- CTRL + w Open search
- ALT + w Continue search
- CTRL+w, CTRL+R Open search and replace
- CTRL + c Cancel command
- ALT + a Set mark for selection
- ALT + 6 Copy selected text (area between mark and cursor) to clipboard
- CTRL + k Cut current line or selected text to clipboard
- CTRL+ u Paste clipboard at cursor

### Nano Shortcuts 2/2

- ALT + u/e Undo/Redo
- CTRL + a/e Jump to line start/end
- CTRL + y/v Scroll page up/down
- CTRL + g Open help window
- CTRL + o Save as..
- CTRL + c Show cursor position
- CTRL + 7 Jump to line number
- ALT + Enable/Disable conversion of tabs to spaces

### **Environmental Variables**

- Values can be stored in environmental variables
- Some are used for configurations
- echo \$H0ME
  To see the value of HOME
- echo -e \${PATH//:/:\\n} To get a nice output for PATH
- printenv or set to see all current env vars
- export NAME=Value Set variable, no spaces before or after =
- unset NAME Unset variable
- Env vars are bound to your session and do not persist after session ends

## Persistent settings

- When you login into a Bash shell, it reads .bash\_profile
- When you open another Bash shell without login, it reads .bashrc
- nano .bash\_profile Open bash profile and make it load .bashrc
- $\blacksquare$  Add this line to it [[ -f  $\sim$ /.bashrc ]] && .  $\sim$ /.bashrc and save
- nano .bashrc To start editing
- Add export HELLO=hi
- alias Can be used to set command aliases
- Add alias ll='ls -la' and save
- source .bashrc To load the changes now

# **Custom Prompt**

- By setting the env var PS1 you can customize your prompt
- Try export PS1='[\t] \u@\h:\w\$'
- \t Gives the current time
- \u Gives your username
- \h Gives the hostname
- \w Gives the current folder
- Search for **bash ps1 generator** on the internet

## Create, Copy, Move, Delete

- touch FILE Update modification time of file or create empty file
- rm -i FILE Delete file with confirmation, confirm with y
- mkdir DIR Create directory
- rmdir DIR Delete directory
  - rm -rf DIR Delete everything in folder (sub-folders, files, ...) use with **great care**, there is **no undo**
- **Copy** a file from source to destination
- cp -R SRC DEST Copy folders including sub-folders
- my SRC DEST Move a file or folder, also functions as rename

## Disk Usage

- ls -lh List directory with human-readable sizes
- du -h DIR Show size of target folder and sub-folders
- du -hd1 Do not show size of sub-folders
- stat TARGET Show details including size of file oder folder
- df -hl Show filesystem usage, look for filesystem mounted on /
- tree Show tree representation of sub-folders

#### Read and Search Files

- cat FILE Print file content to shell
- less FILE Show file content with pager
- find PATH -name '\*.txt' Find all txt files in path
- grep PATTERN FILE Search for pattern in file
- grep -R PATTERN PATH Search for pattern in all files in path
- locate NAME Find files containing NAME in their filename
- head FILE Show first 10 lines of file
- tail FILE Show last 10 lines of file
  - diff FILE1 FILE2 Compare files and list differences

#### **Processes**

- top or htop Show current resource usage by processes

  Use htop over top, close with q or CTRL+ c
- ps List all processes on current shell session
- ps -u USER List all processes by a specific user, try ps -u root
- ps aux or ps -ef List all processes by all users
- kill PID Stop process with process id
- COMMAND1 && COMMAND2 Lets you chain multiple commands this will execute COMMAND1 and then COMMAND2 but only if COMMAND1 succeeded

### Jobs

- COMMAND & Let the command execute as a background job
- CTRL + z Stop and make the running command a background job
- jobs List your background jobs
- Jobs are bound to your shell session, all jobs are killed when you close your shell
- bg %J0B\_NUM Start a stopped background job
- fg %J0B\_NUM Move a job into the foreground
- disown %JOB\_NUM Disown a job from your shell, keeps it running after closing shell

## Gain Information on Host System

- hostname Show hostname of system
- uname -a Show kernel information
- cat /etc/os-release , hostnamectl , lsb\_release -a
  Show kernel and distribution information
- uptime Show system uptime, time since last restart

### **Redirect Command Outputs**

- COMMAND > FILE Redirects the output of command into file
- Creates or overwrites file, » creates or appends file
- A pipe that forwards inputs from one command into another
- ps aux | grep PATTERN Filter the output of a command using grep
- COMMAND | sort -u Sort and filter unique lines in output
- Only the output of the last command is shown in the shell

# **Bash History**

- history List all previous commands
- history -c Clear history (in case you entered your password)
- history | grep PATTERN Look for a command you used before
- !N Expands to line n of your bash history
- !! Expands to previous command
- !TEXT Expands to last command starting with text
- !?TEXT Expands to last command containing text
- !#:N Expands to nth argument of current command, can be used like this:
  - ▶ mkdir NEW\_DIR && cd !#:1 to create and switch to new dir

## Package Manager apt

- With access to root, you can install and update software packages
- Ubuntu uses the Debian package manager dpkg
- apt Makes working with dpkg easier
- apt update Update package index
- apt upgrade Update all installed packages
- apt install PACKAGE Install package
- Always run apt update before using the other commands
- GWDG HPC-Cluster uses Scientific Linux with yum as package manager

# **Shell Scripting**

- Bash commands can be used to program shell scripts
- Written in plain text and saved as .sh files
- Must have as first line #!/usr/bin/bash
- You can use loops, conditions and so on like a regular programming language
- Make it executable if it isn't chmod +x script.sh
- Run a script using ./script.sh
- First inspect a script less script.sh or nano script.sh before running it
- Commonly used to start jobs on supercomputers

## Downloading things from the internet

- wget URL Download a file at the target URL and save it to disk
- wget -0 NAME URL Download a file and set its name
- curl URL Download a file at the target URL and show it in shell
- curl -o NAME URL Download file at URL to a file with name
- Both curl and wget support HTTP(S) and FTP
- curl also supports other protocols and making custom requests
- Common compressions of downloadable files: tar.gz or zip
- tar -xzvf FILE.tar.gz Extracts contents of file to local folder
- unzip FILE.zip Extract contents of file to local folder

34/36

### **Postface**

- Linux networking was not covered
- Git for Windows comes with the Git Bash shell, which contains most Bash commands https://gitforwindows.org/
- Terminal under MacOS uses either Bash or Zsh by default, check your shell with echo \$SHELL and the version of Bash with bash --version
- Find more Bash tricks https://github.com/dylanaraps/pure-bash-bible
- Guide on Bash https://learnxinyminutes.com/docs/bash
- Detailed command lookup https://explainshell.com/

### Conclusion

- The shell is really powerful
- It does not restrict you to the options of graphical programs
- You can combine outputs from multiple programs
- Automate your boring workflows
- With experience you can become very productive
- Further reading for the interested:

```
https://lwn.net/Articles/343828/
```

```
https://arcan-fe.com/2022/04/02/the-day-of-a-new-command-line-interface-shell/
```